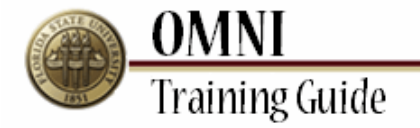

# *Purchasing Activities* **Creating a Change Request**

## **Overview:**

## **Understanding the Change Request Creation Process**

This tutorial provides instructions for creating change requests.

The ability to create changes in OMNI will depend on the status of your order as well as the type of order. If you are having trouble submitting your change through OMNI, you may need to submit a paper change request [\(http://purchasing.fsu.edu/content/download/43463/299357\)](http://purchasing.fsu.edu/content/download/43463/299357) form located on the Purchasing Web Site.

Once a PO is created changes to Budget Information, adding a line and Vendor must be done using the change request form.

#### **Procedure**

In this scenario you realized while printing the Po out for your file that you are having it shipped to the wrong location. You need to make the change to notify the vendor.

#### **Scenario:**

In this topic, you will learn the steps to create a change request.

### **Key Information:**

Requisition Number Information to be updated

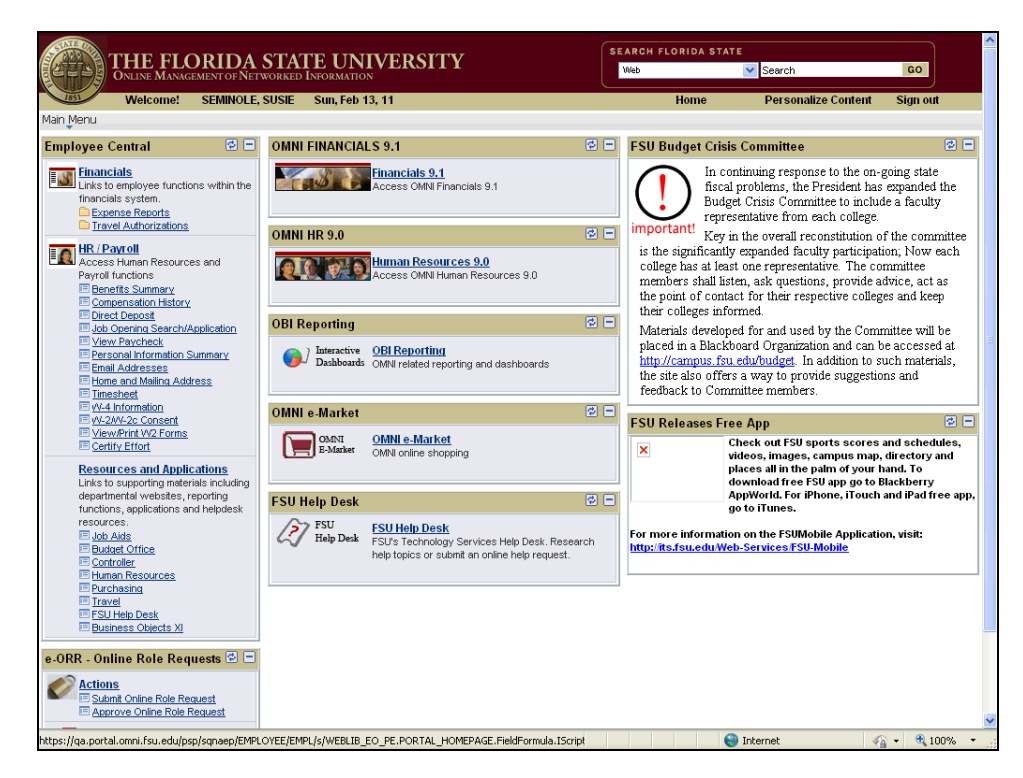

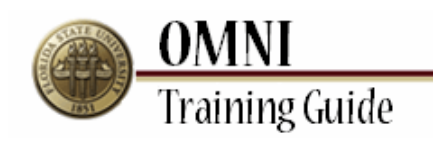

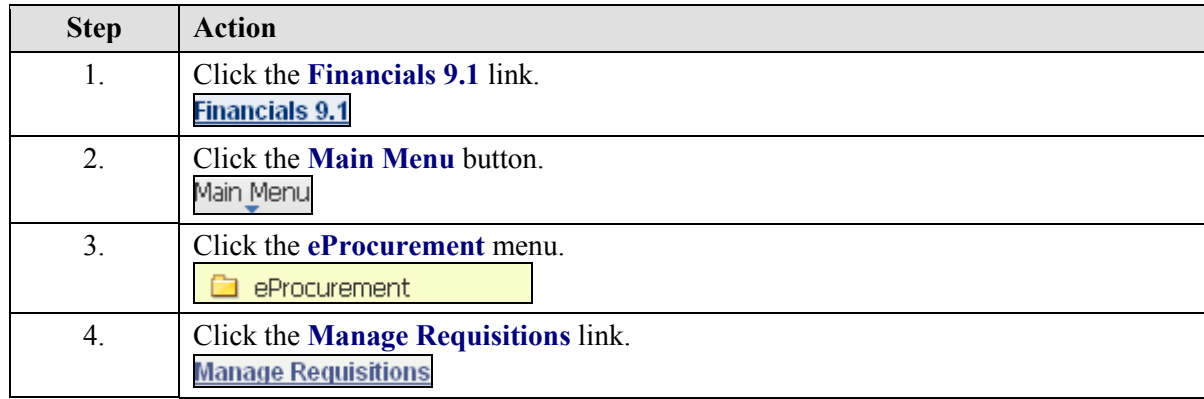

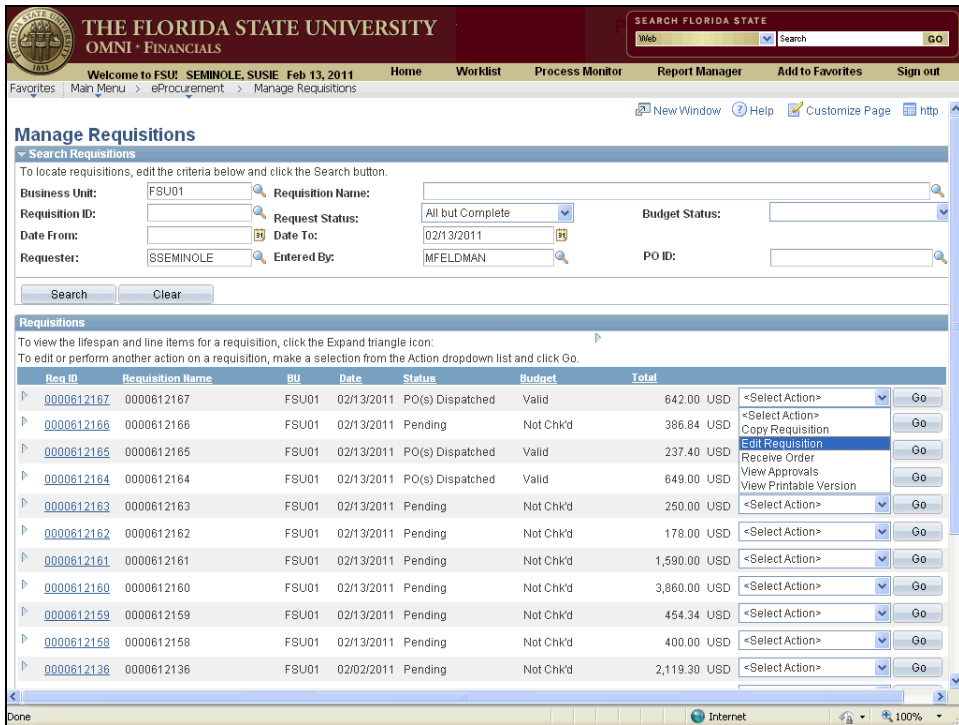

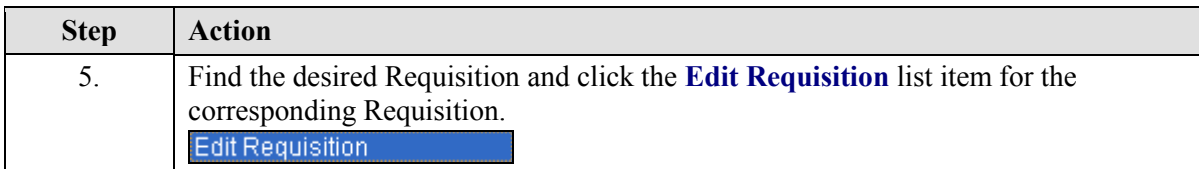

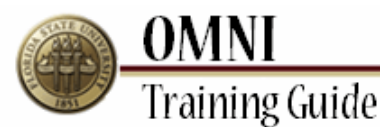

THE FLORIDA STATE UNIVERSITY<br>OMNI \* FINANCIALS **SEARCH FLORIDA STAT** Web  $\overline{\mathbf{v}}$  Search Welcome to FSU: SEMINOLE, SUSIE Feb 13, 2011<br>worttes | Main Menu > eProcurement > Manage Requisitions **Worklist Process Monitor Report Manager Add to Favorites** Home New Window 3 Help & Customize Page Thttp **Manage Requisitions**  $\overline{\mathbf{v}}$  Searo To locate requisitions, edit the criteria below and click the Search button **Business Unit:** FSU01 Requisition Name: Request Status: Requisition ID: All but Complete  $\bar{\mathbf{v}}$ **Budget Status:** Date From:  $\frac{1}{2}$  Date To: 02/13/2011 E Requester: SSEMINOLE **Q** Entered By: MFELDMAN ia. PO ID: Search Clear Requisitions on the manner.<br>To view the lifespan and line items for a requisition, click the Expand triangle icon:<br>To edit or perform another action on a requisition, make a selection from the Action dropdown list and click Go **Example 2** Requisition Name **BU** Date Status Budget FSU01 02/13/2011 PO(s) Dispatched Valid 642.00 USD Edit Requisitio Go  $P = \frac{0.000612167}{0.0000612167}$ ٧Ĭ  $\begin{tabular}{|c|c|c|c|c|} \hline \multicolumn{1}{|c|}{\mathbb{P}} & \multicolumn{1}{|c|}{\textbf{0000612166}} & \multicolumn{1}{|c|}{\textbf{0000612166}} \\ \hline \multicolumn{1}{|c|}{\textbf{0000612166}} & \multicolumn{1}{|c|}{\textbf{0000612166}} & \multicolumn{1}{|c|}{\textbf{0000612166}} \\ \hline \multicolumn{1}{|c|}{\textbf{0000612166}} & \multicolumn{1}{|c|}{\text$ FSU01 02/13/2011 Pending Not Chk'd 386.84 USD Select Action>  $\vee$  60  $\triangleright$  0000612165 0000612165 FSU01 02/13/2011 PO(s) Dispatched Valid 237.40 USD <Select Action>  $\vee$  60  $\triangleright$  0000612164 0000612164  $\vee$  60 649.00 USD <Select Action> FSU01 02/13/2011 PO(s) Dispatched Valid  $\sqrt{60}$  $P = 0000612163 = 0000612163$ FSU01 02/13/2011 Pending Not Chk'd 250.00 USD <SelectAction>  $0000612162 0000612162$  $FSU01$ 02/13/2011 Pending Not Chk'd 178.00 USD <Select Action>  $\sqrt{60}$  $\sqrt{60}$  $P = \frac{0.000612161}{0.0000612161}$ FSU01 02/13/2011 Pending Not Chk'd 1,590.00 USD <SelectAction>  $\triangleright$  0000612160 0000612160 FSU01 02/13/2011 Pending Not Chk'd 3,860.00 USD <SelectAction>  $\sqrt{60}$  $\begin{tabular}{|c|c|c|c|c|} \hline \multicolumn{1}{|c|}{\textbf{0}} & \multicolumn{1}{|c|}{\textbf{0}} & \multicolumn{1}{|c|}{\textbf{0}} & \multicolumn{1}{|c|}{\textbf{0}} & \multicolumn{1}{|c|}{\textbf{0}} & \multicolumn{1}{|c|}{\textbf{0}} & \multicolumn{1}{|c|}{\textbf{0}} & \multicolumn{1}{|c|}{\textbf{0}} & \multicolumn{1}{|c|}{\textbf{0}} & \multicolumn{1}{|c|}{\textbf{0}} & \multicolumn{1}{|c|}{\textbf{0}} & \$  $\sqrt{60}$ 454.34 USD <Select Action> FSU01 02/13/2011 Pending Not Chk'd 400.00 USD <Select Action>  $\vee$  60  $\mathbb{P} = \underbrace{0000612158}_{0000612158} - 0000612158$ FSU01 02/13/2011 Pending Not Chk'd 2,119.30 USD <SelectAction>  $\sqrt{60}$  $\mathbb{P} = \underbrace{0000612136}_{0000612136} - 0000612136$ FSU01 02/02/2011 Pending Not Chk'd

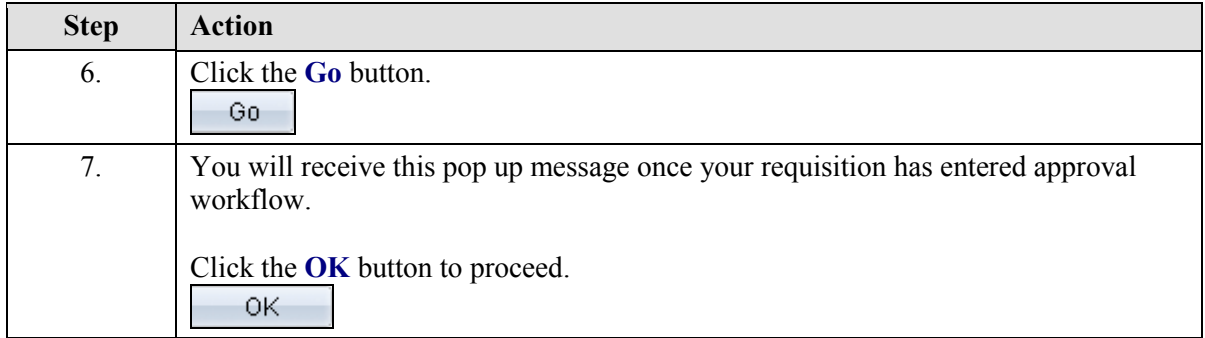

 $\rightarrow$ 

<sup>4</sup> 100%  $\mathcal{L}_{\alpha}$  .

**O** Internet

**OMNI Training Guide** THE FLORIDA STATE UNIVERSITY<br>OMNI \* FINANCIALS **SEARCH FLORIDA STATE** Web GO  $\sqrt{\phantom{a}}$ Search Welcome to FSU! SEMINOLE, SUSIE Feb 17, 2011 Home **Worklist Process Monitor Report Manager Add to Favorites** Sign out  $\bigcirc$  Help  $\sim$ Requisition Summary<br>Description<br>Sch 80 T6061 T6 Al **Edit Requisition** Oty UOM  $\sqrt{\frac{1}{n}}$  1. Define Requisition 2. Add Items and Services B. 3. Review and Submit  $3$  FT pipe, 0...<br>Sch 40 T6061 T6 pipe Review the details of your requisition, make any necessary changes, and submit it for approval.  $2 F$ Shipping<br>Shipping  $1$  EA **Business Unit:** FSU01 Florida State University |<br>|Total Lines:<br>|Total Amount (USD).  $\overline{\mathbf{3}}$ **USD** Requester: SSEMIN SEMINOLE, SUSIE 'Currency:  $649.00$ **Requisition Name:** 0000612168 Priority: Mediu **Track Batch:**  $\overline{1}$ Requisition Lines<br><u>Line Description</u> **Vendor Name** uantity SHAW STAINLESS AND  $\overline{3.0000}$  Feet  $\begin{array}{|c|c|c|c|c|}\n\hline\n\text{P} & \text{I} & \text{I} & \text{Sch 80 T6061 T6 Al pipe, 0.500}\n\hline\n\end{array}$ 177.50000 ALLOY PIPING SHAW STAINLESS AND 2.0000 Feet<br>ALLOY PIPING ▶ 2 3 Sch 40 T6061 T6 pipe 39.75000 SHAW STAINLESS AND  $\triangleright \Box$  3  $\bigcirc$  Shipping  $1.0000$  Each  $37.00000$ ALLOY PIPING Select All / Deselect All **Total Amount:** Pre-Encumbrance Balance:  $\mathsf{L}$ Modify Line / Shipping / Accounting ( De **Comments** Due Date changed because it is on back order until then. Do not resend to vendor. SS 2/17/11  $\Box$  Show at Receipt  $\Box$  Shown at Voucher Send to Vendor  $\blacktriangleright$  Approval Justification Check Budget **E** Save & submit  $\overline{a}$  Save & preview approvals **X** Cancel Changes ascript:submitAction\_win0(document.win0,'PV\_REQ\_LINE\_WRK\_PV\_EXPAND\_SECT\$0');

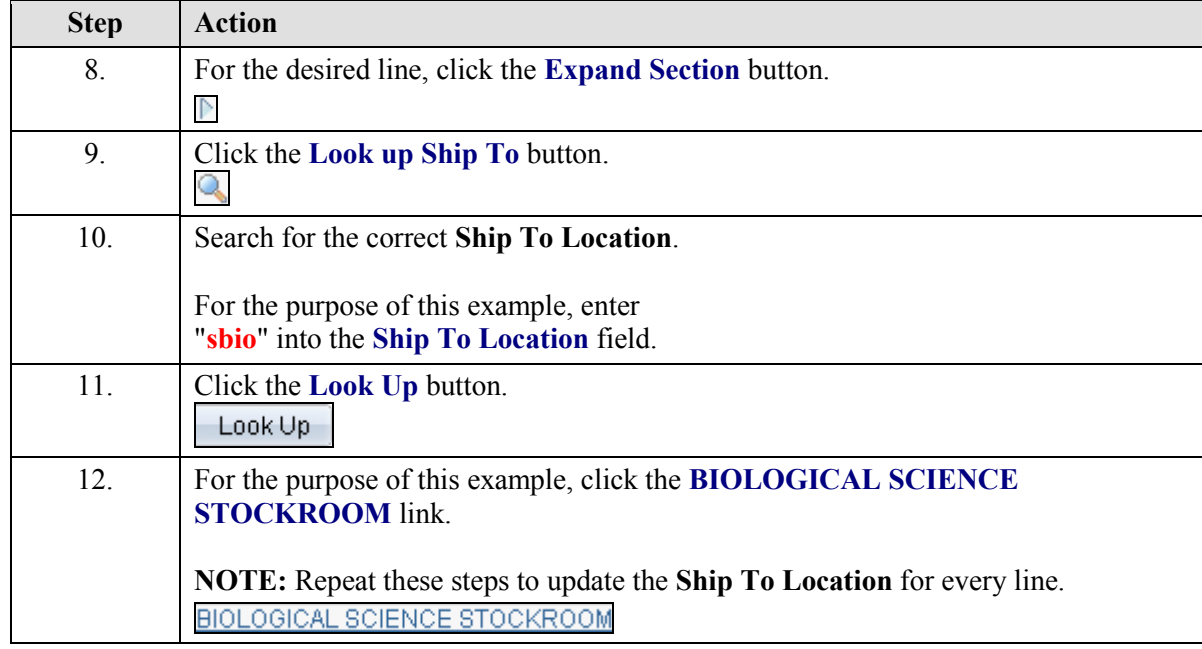

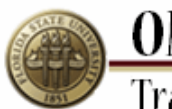

**OMNI**<br>Training Guide

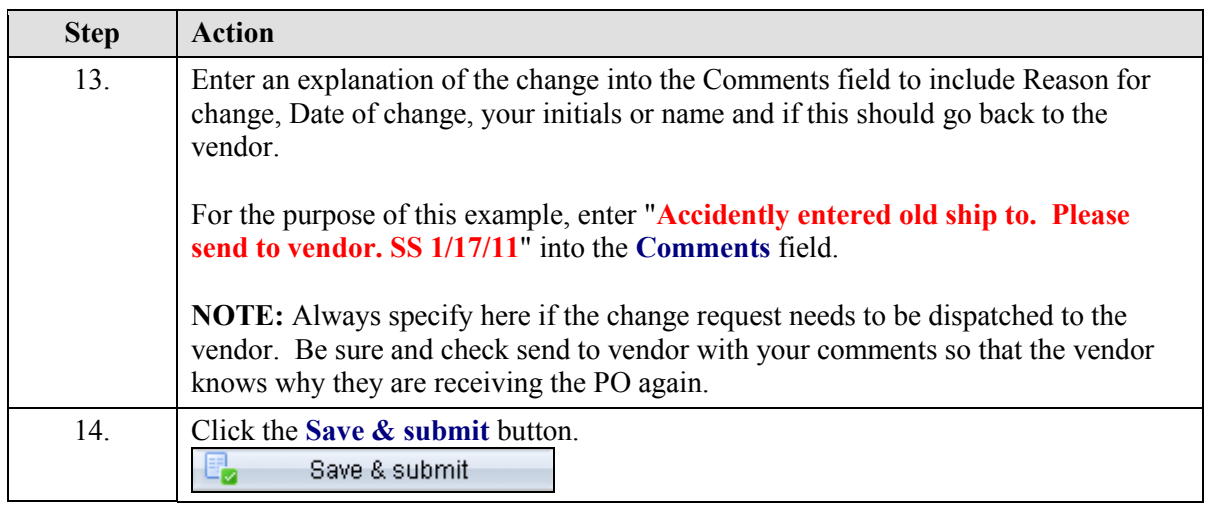

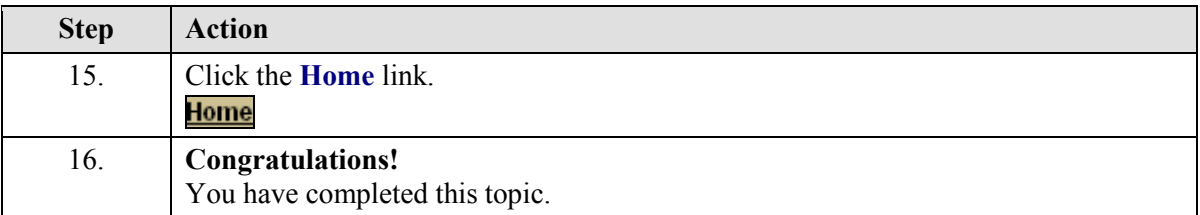